## **Inserimento Gestione Cancellandi**

Ha la stessa funzione dell'[Inserimento gestione Domande d'Iscrizione,](https://wiki.nuvolaitalsoft.it/doku.php?id=guide:demografici:inserimento_gestione_domande_di_iscrizione) solo che riguarda la revisione di cancellazione, è possibile selezionare **inserimento cancellandi** o **gestione cancellandi**. Si devono inserire i cancellandi che sono risultati dal controllo precedente più altri eventuali sopravvenuti non pescati dal sistema.

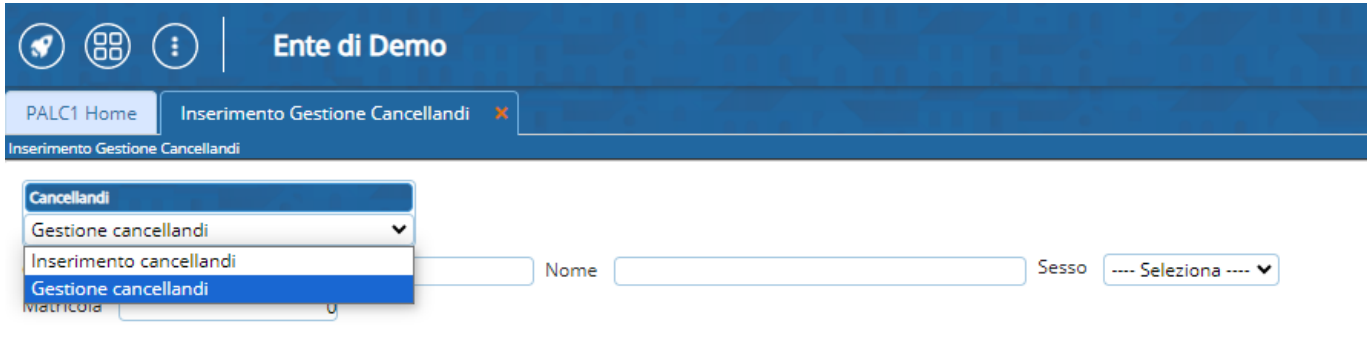

Le gestione cancellandi produce un elenco dei soggetti da cancellare per i quali è possibile compilare i campi nella sezione cancellazione/respingimento ed iscrizione qualora si necessiti di correzioni.

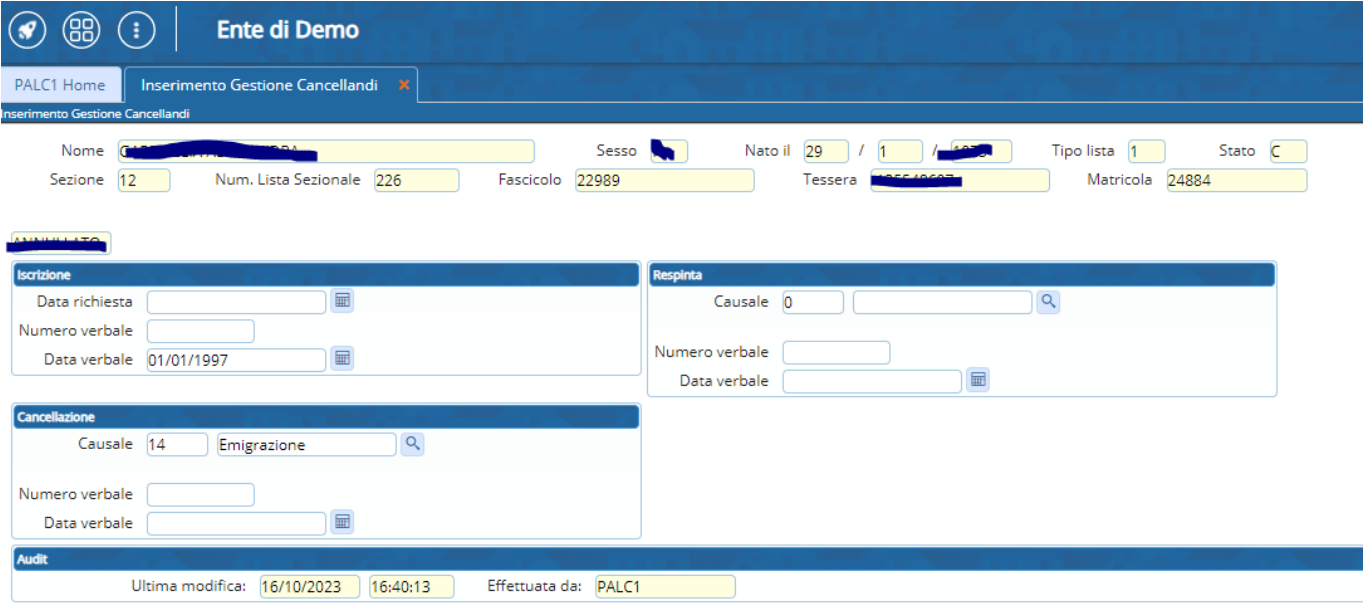

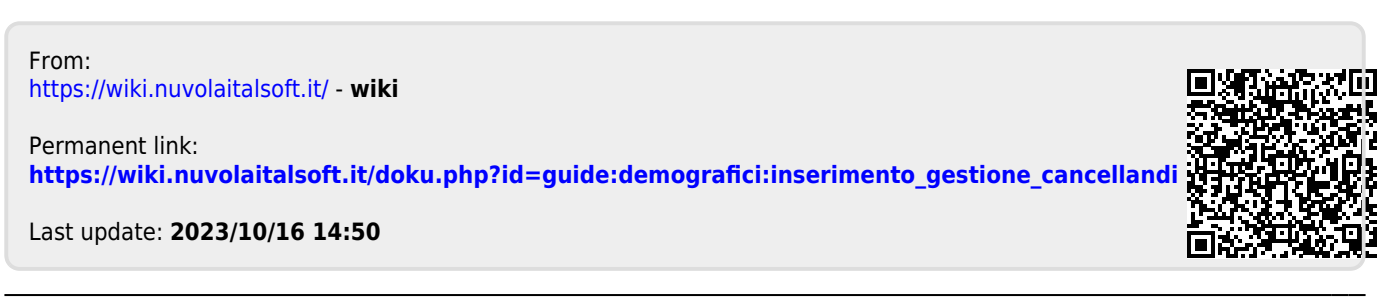